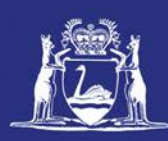

# **Activating your Fish Eye Account**

# **Table of Contents**

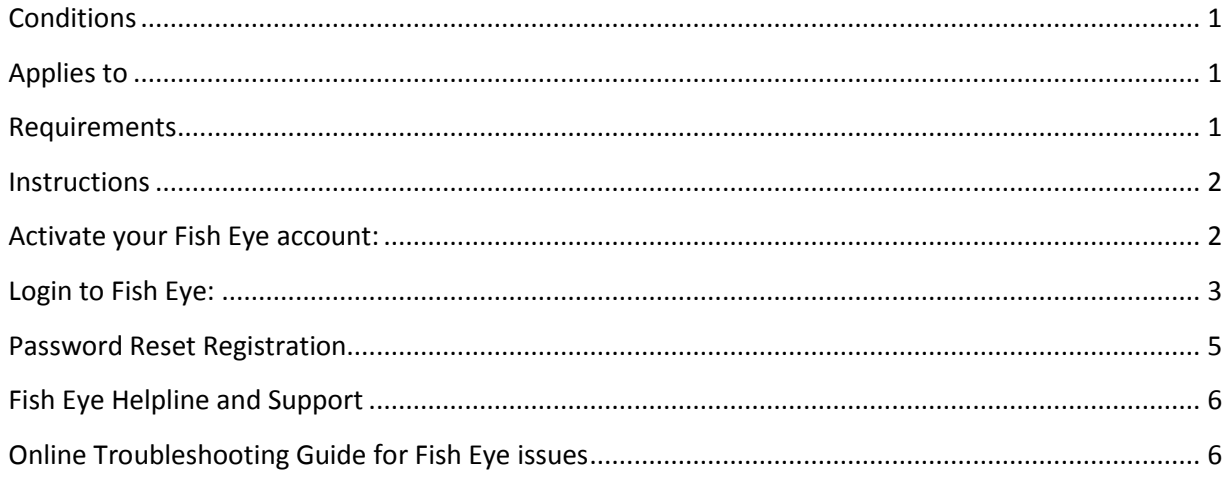

# <span id="page-0-0"></span>*Conditions*

Only individuals can be registered and nominated for roles and each individual must have a unique email address that is not shared with or used by another individual. A password or PIN must not be shared with or given to another person.

Before you can log on to Fish Eye you must activate your Fish Eye account using the User ID emailed to you by the Department.

When logging on for the first time you will be able to register for password reset, enabling you to reset your password automatically, without contacting the Department. Please take the time to do this.

#### <span id="page-0-1"></span>*Applies to*

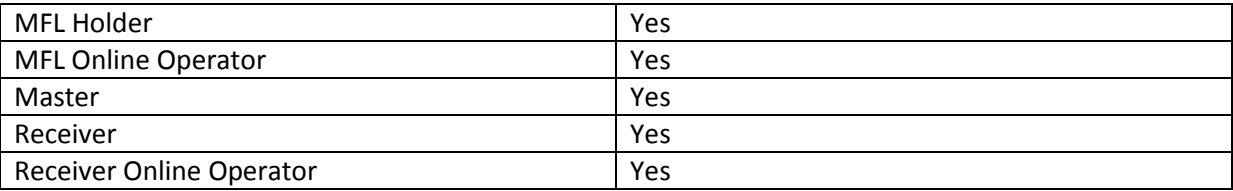

#### <span id="page-0-2"></span>*Requirements*

You must have registered for Fish Eye Online Services using the For[m ET-1](http://www.fish.wa.gov.au/Documents/commercial_fishing/fish_eye/et1_fish_eye_online_services_registration_form.pdf) available from the Department of Fisheries website and received your User ID by email.

# <span id="page-1-0"></span>*Instructions*

<span id="page-1-1"></span>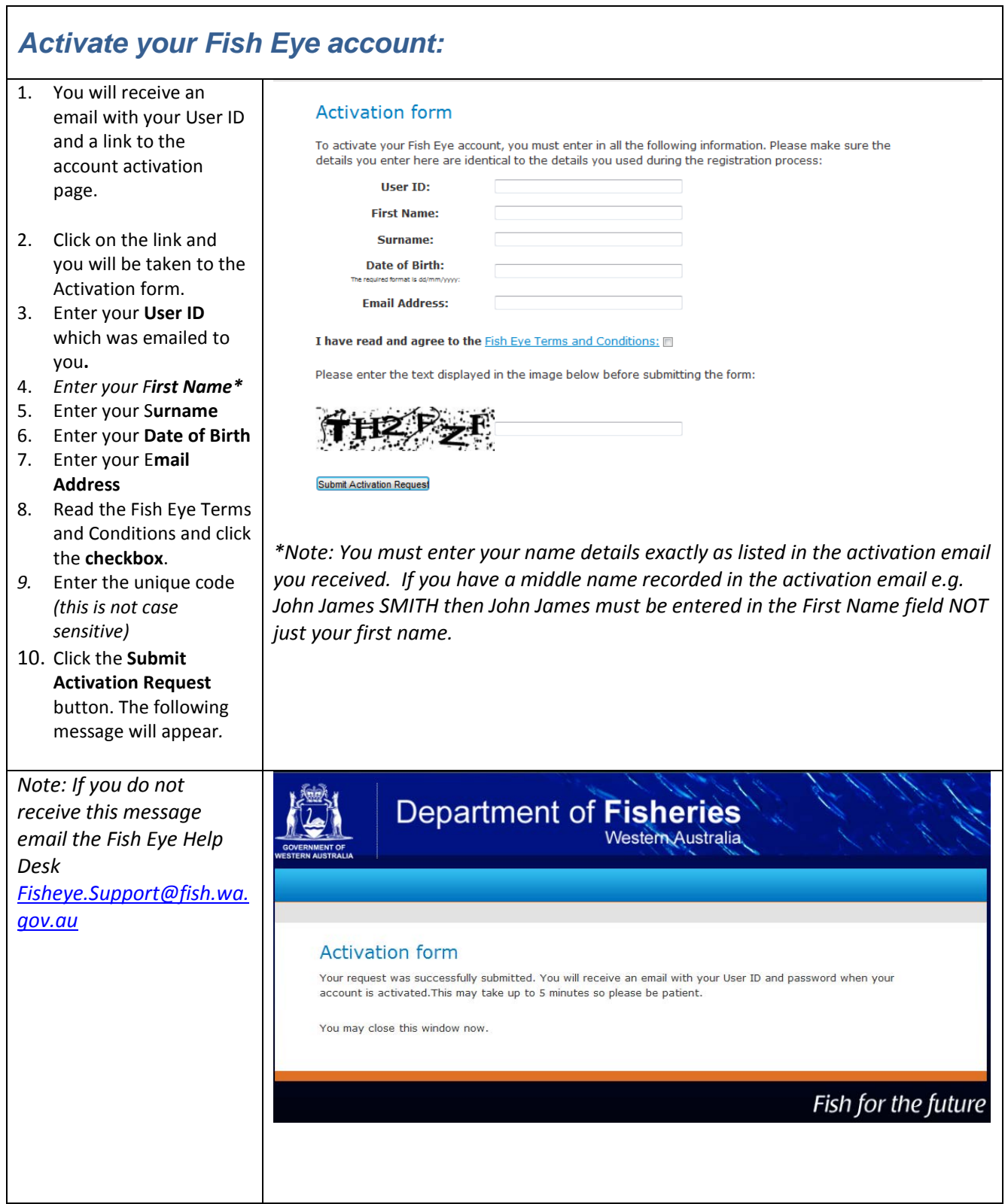

٦

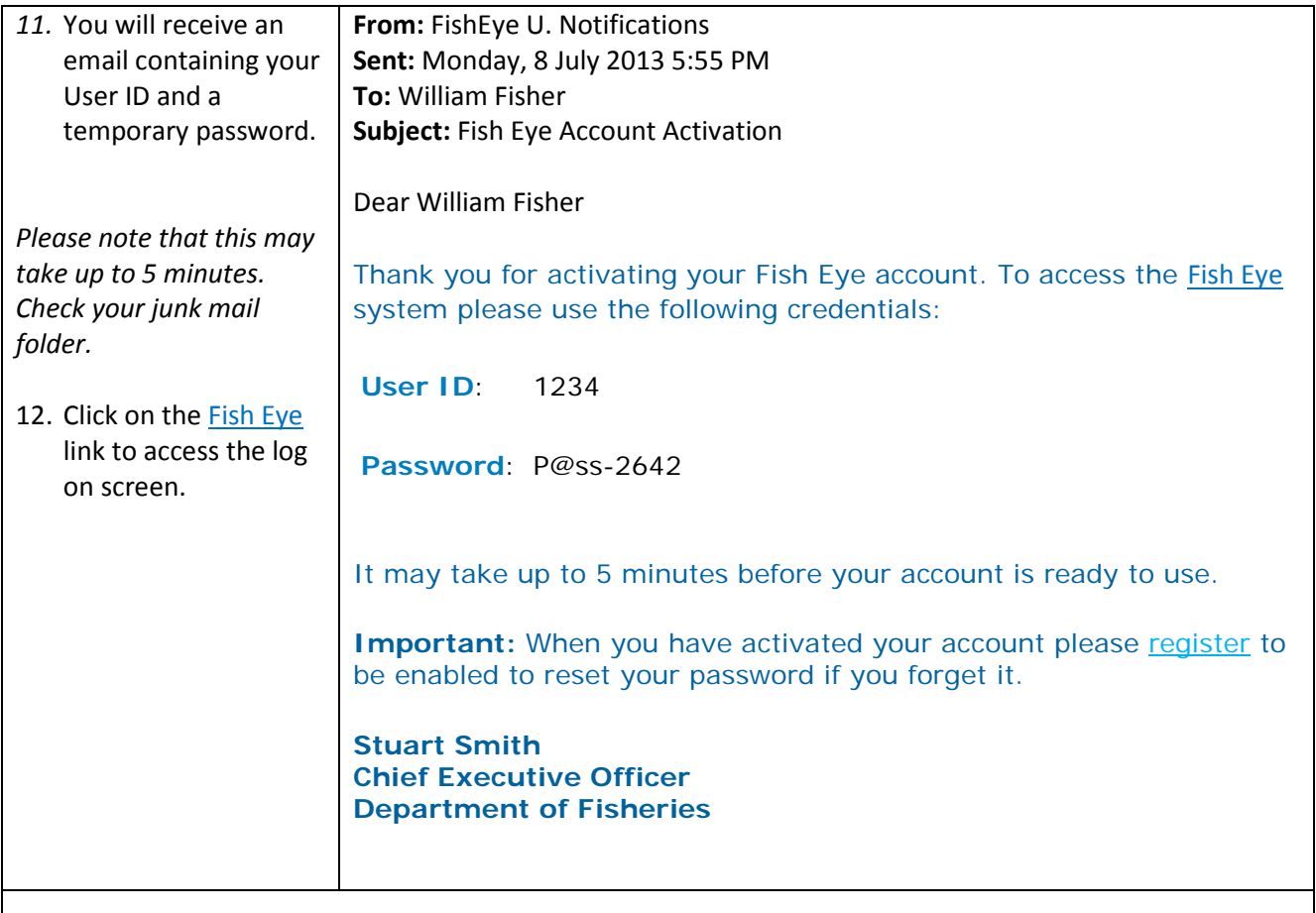

# <span id="page-2-0"></span>*Login to Fish Eye:*

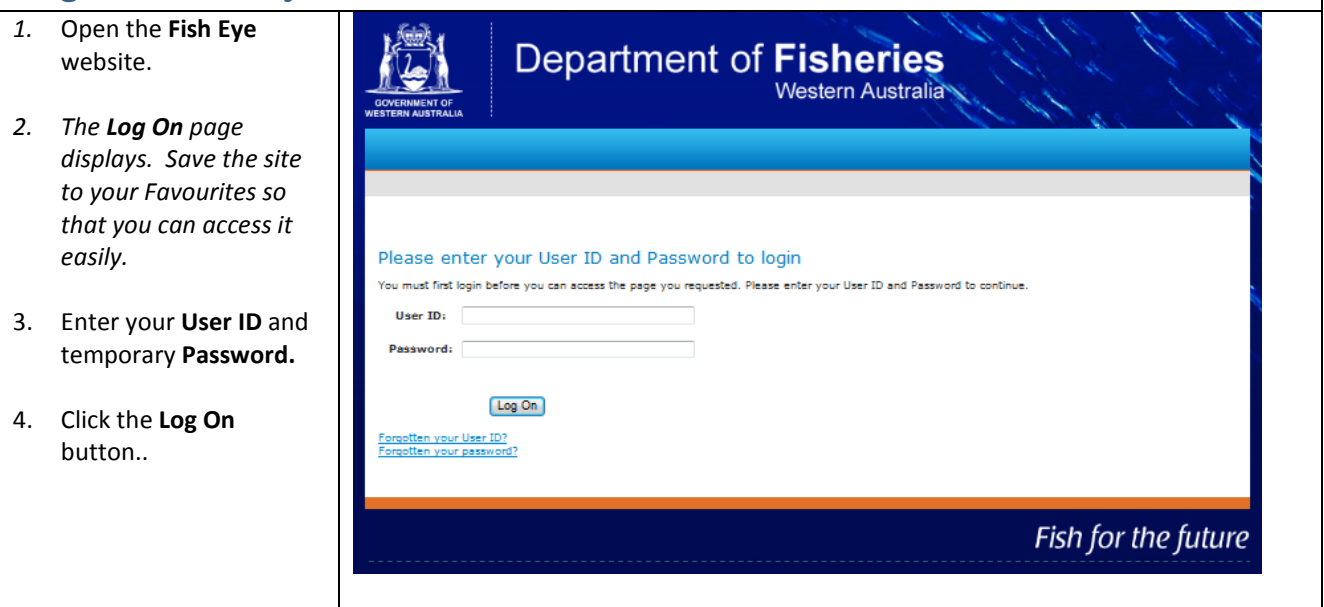

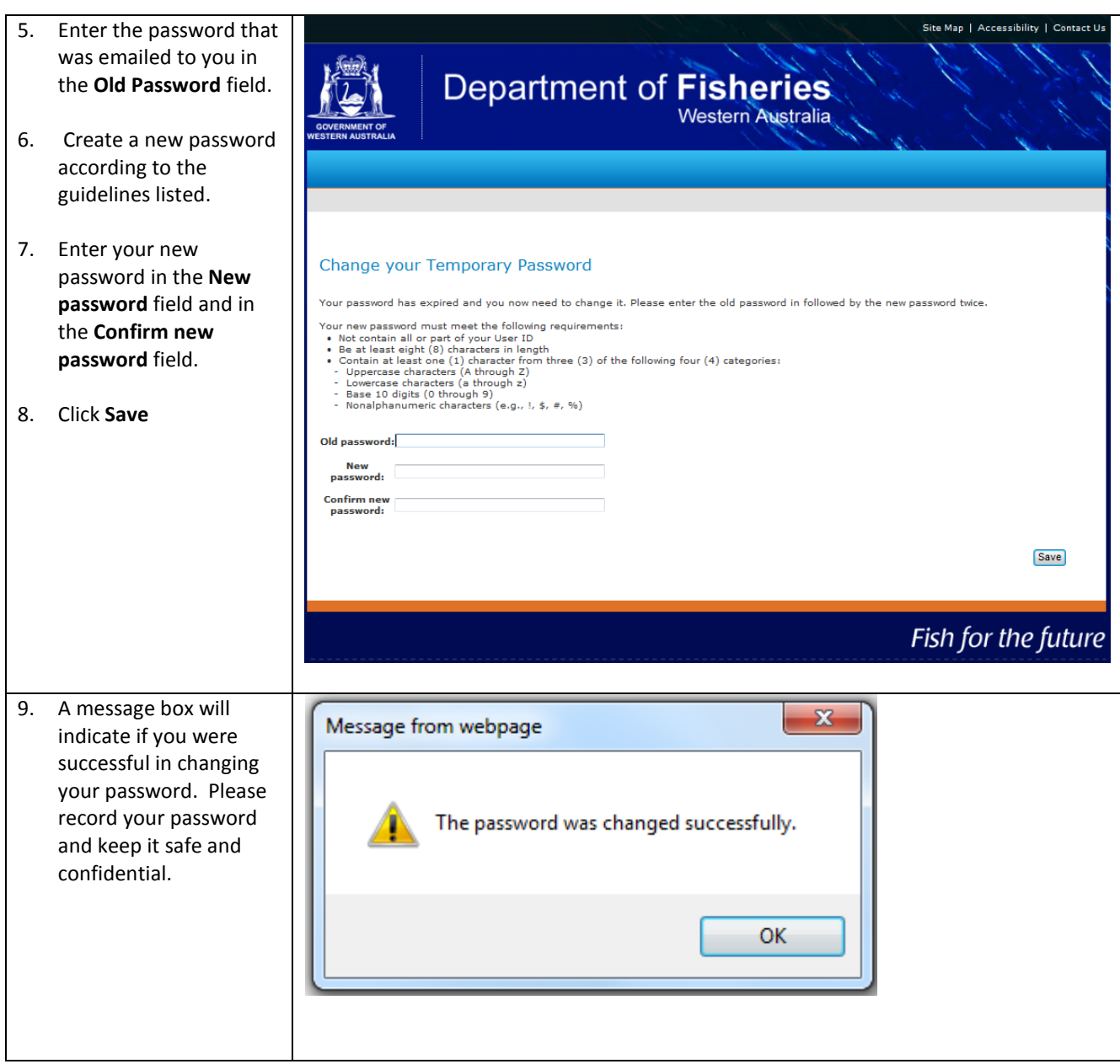

<span id="page-4-0"></span>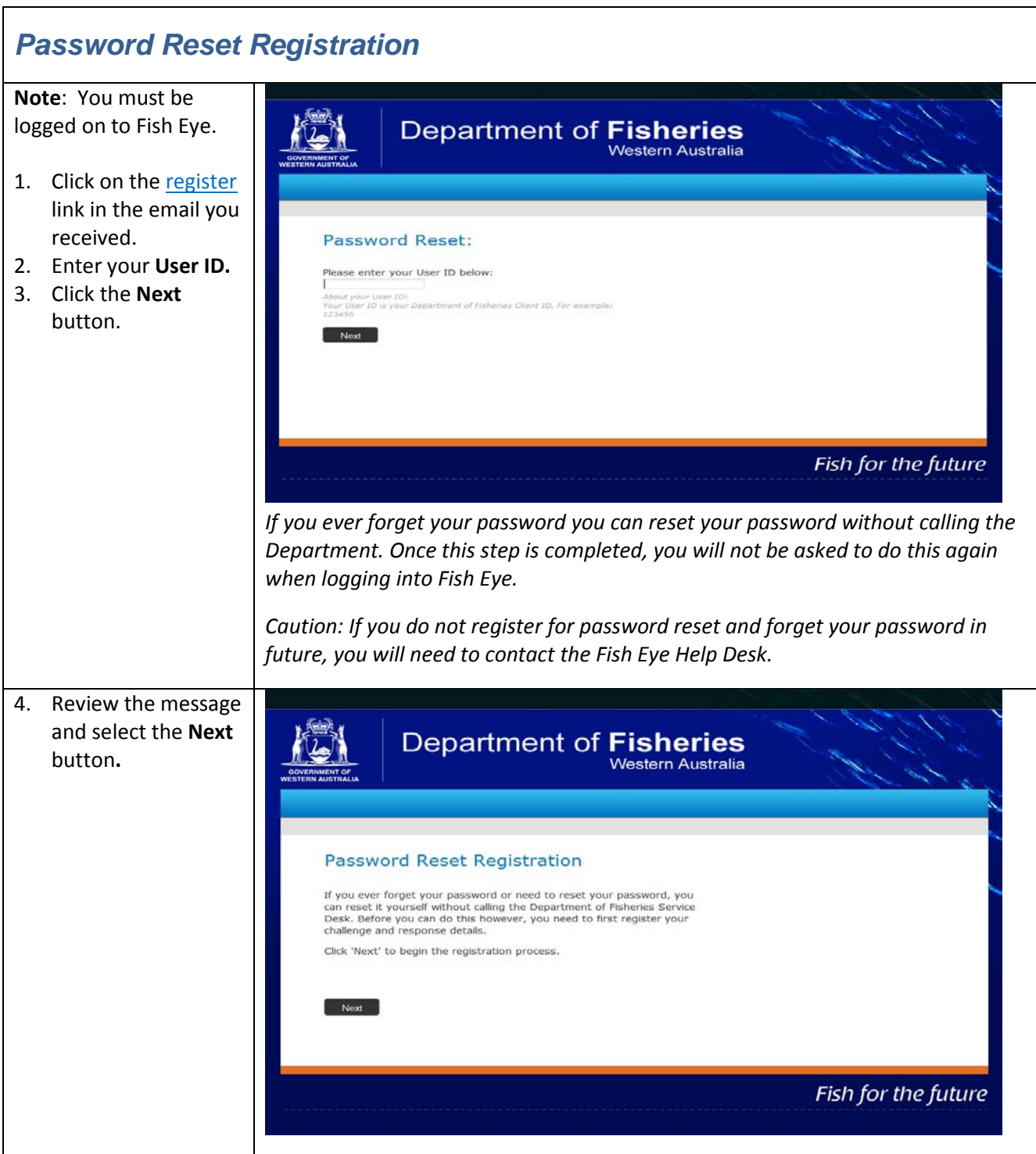

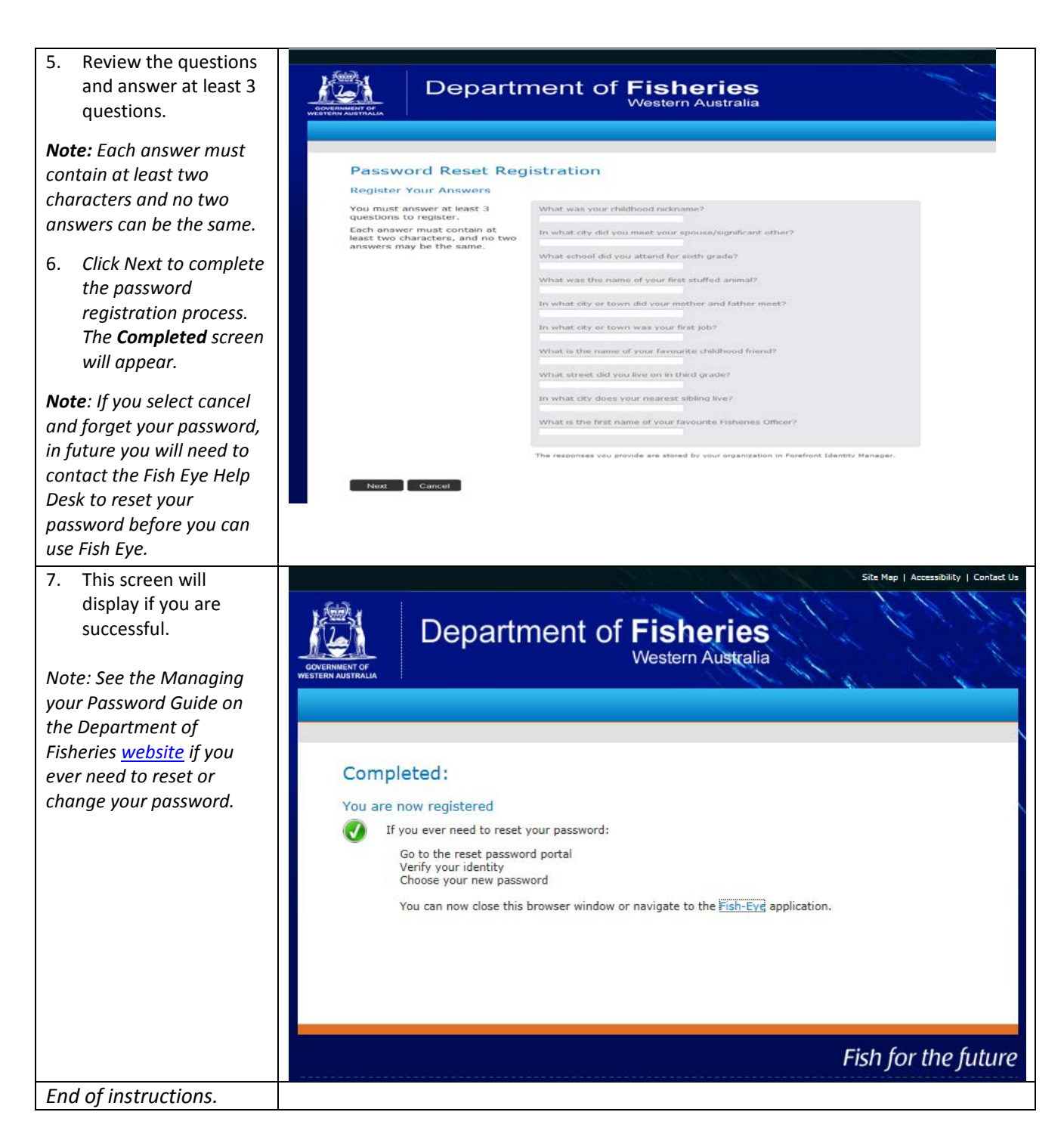

# <span id="page-5-0"></span>*Fish Eye Helpline and Support*

A dedicated Fish Eye and CatchER Helpline is in operation from 8.30am to 4.30pm, Monday to Friday. The Helpline will answer questions related to Fish Eye.

**Email:** [Fisheye.Support@fish.wa.gov.au](mailto:Fisheye.Support@fish.wa.gov.au)

**Phone:** 1300 550 763

# <span id="page-5-1"></span>*Online Troubleshooting Guide for Fish Eye issues*

An online troubleshooting guide is available on the Department of Fisherie[s website.](http://www.fish.wa.gov.au/Fishing-and-Aquaculture/Commercial-Fishing/Fish-Eye/Pages/Help.aspx) $\Omega$